# **Docker Getting Started**

**Sang Shin JPassion.com "Code with Passion!"**

# **Topics**

- Docker architecture
- Docker installation
- Docker machine
- Docker client
- Docker images pulled and installed
- Docker images in the Docker registry
- Types of Docker images
- Kitematic

# **Docker Architecture**

,,,,,,,,,,,,,,,,,,,,,,,,,,,

1000000000000000000000000

1999999999999999999999999

,,,,,,,,,,,,,,,,,,,,,,,,,

,,,,,,,,,,,,,,,,,,,,,,

100000000000000000

## **Docker Architecture**

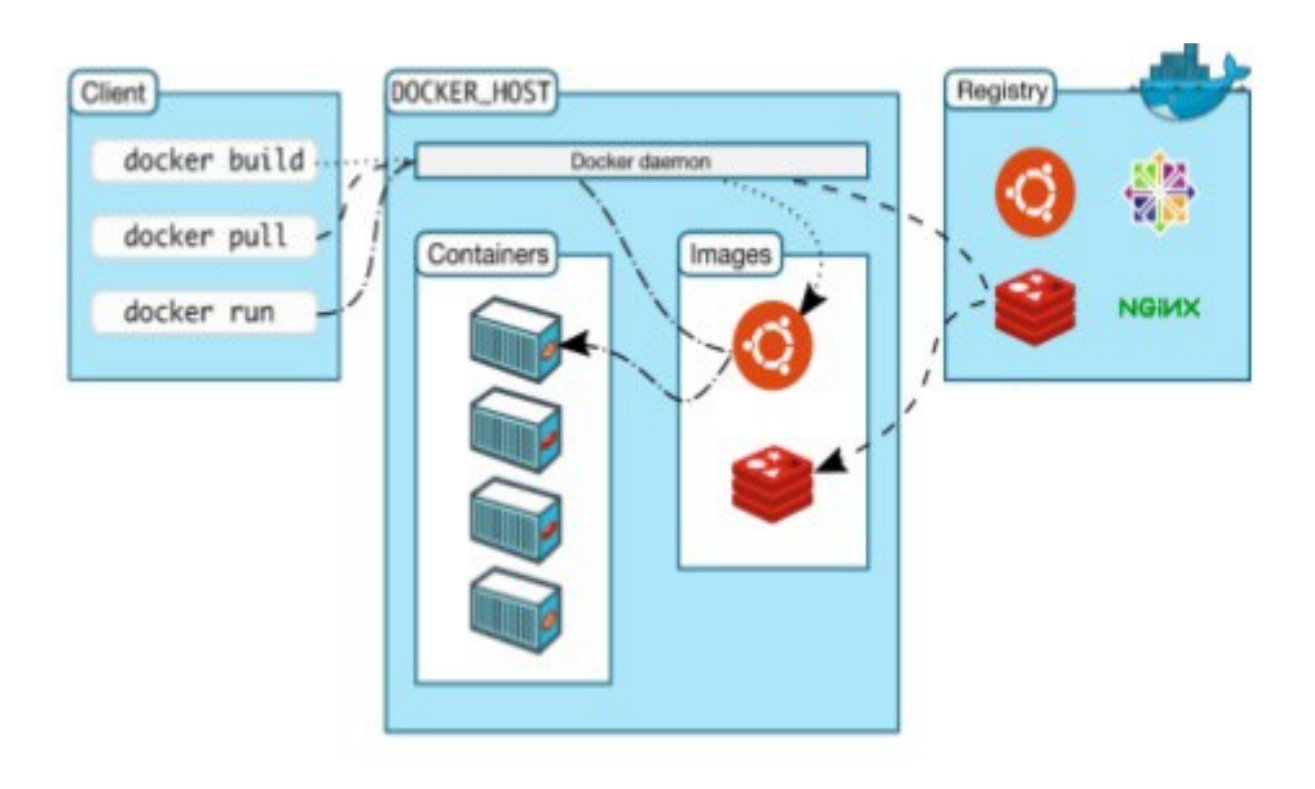

# **What makes up Docker?**

- Images
	- > The file system and configuration of our application which are used to create containers
- **Containers** 
	- > Running instances of Docker images containers run the actual applications
- Docker daemon
	- > The background service running on the host that manages building, running and distributing Docker containers
- Docker client
	- > Command line tool that allows the user to interact with the Docker daemon
- Docker Hub (Docker Registry)
	- > A registry of Docker images

# **Docker Installation**

1 0 0 0 0 0 0 0 0 0 0 0 0 0 0 0 0 0 0

19999999999999999999999999

,,,,,,,,,,,,,,,,,,,,,,,,,,

1000000000000000000000000

,,,,,,,,,,,,,,,,,,,,,,,,,

## **Installation of Docker**

- If your platform meets the hardware/OS requirement, you can install Docker natively on your platform
	- > [https://docs.docker.com/engine/getstarted/step\\_one/](https://docs.docker.com/engine/getstarted/step_one/)
	- > Windows 10 Pro (Install "Docker for Windows")
	- > Mac OS 10.10.3 Yosemite or newer (Install "Docker for Mac")
	- > Linux (Install "Docker for Linux")
- If you have old models of Windows or Mac, install Docker Toolbox
	- > <https://www.docker.com/products/docker-toolbox>
	- > Windows 7, 8, Windows 10 Home
	- > Old version of Mac OS

### **Docker Toolbox Installation**

Setup - Docker Toolbox × П **Select Components** Which components should be installed? Select the components you want to install; clear the components you do not want to install. Click Next when you are ready to continue. Full installation  $\vee$  Docker Client for Windows 13.0 MB  $\sqrt{}$  Docker Machine for Windows 63.4 MB ○ Docker Compose for Windows 6.1 MB √ VirtualBox 85.7 MB √Kitematic for Windows (Alpha) 142.3 MB  $\sqrt{\phantom{a}}$  Git for Windows 30.1 MB Current selection requires at least 341.6 MB of disk space.  $Next >$  $<$  Back Cancel

### **Lab: Check Docker/Docker-Machine versions - remove**

C:\>docker-machine -v docker-machine version 0.10.0, build 76ed2a6

C:\>docker -v Docker version 17.03.0-ce, build 60ccb22

# **Lab:**

# **Exercise 1: Docker Installation 1651\_docker\_getting\_started.zip**

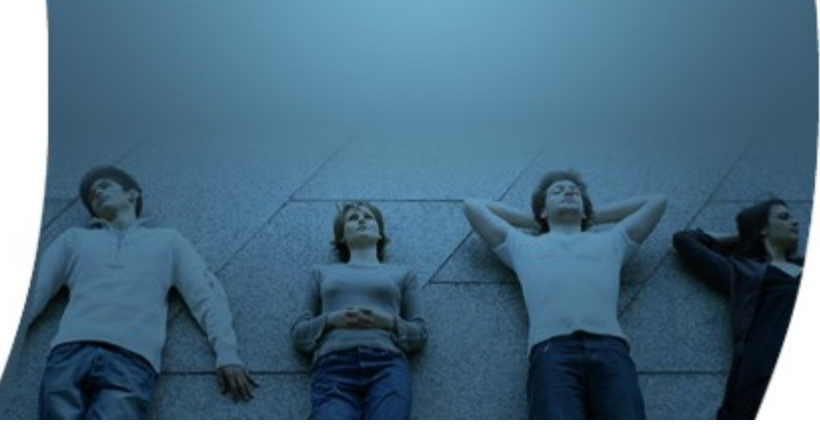

# **Docker Machine**

,,,,,,,,,,,,,,,,,,

,,,,,,,,,,,,,,,,,,,,,,,,,

# **What is Docker Machine?**

- Docker Machine is a tool that lets you install Docker Engine on virtual hosts, and manage the hosts with docker-machine commands
- You can use Docker Machine to create Docker hosts
	- > on your local Mac or Windows box
	- > on your company network in your data center
	- > on cloud providers like AWS
- Using docker-machine commands, you can start, inspect, stop, and restart a managed host, upgrade the Docker client and daemon, and configure a Docker client to talk to your host
	- > docker-machine --help

### **Lab: Docker machine commands help**

```
C:\<mark>>docker-machine --heip</mark>
Usage: docker-machine [OPTIONS] COMMAND [arg...]
Create and manage machines running Docker.
Version: 0.9.0, build 15fd4c7
Author:
  Docker Machine Contributors - <https://github.com/docker/machine>
Options:
  --debug, -DEnable debug mode
  --storage-path, -s "C:\Users\sangs\.docker\machine"
                                                         Configures storage path [$MACHINE STORAGE PATH]
                                                         CA to verify remotes against [$MACHINE TLS CA CERT]
  --tls-ca-cert
                                                         Private key to generate certificates [$MACHINE TLS CA |
  --tls-ca-kev
  --tls-client-cert
                                                         Client cert to use for TLS [SMACHINE TLS CLIENT CERT]
  --tls-client-kev
                                                         Private key used in client TLS auth [$MACHINE TLS CLIE
  --github-api-token
                                                         Token to use for requests to the Github API [$MACHINE (
N1
  --native-ssh
                                                         Use the native (Go-based) SSH implementation. [$MACHINI
                                                         BugSnag API token for crash reporting [$MACHINE BUGSNAG
  --bugsnag-api-token
  -help, -hshow help
  --version, -v
                                                         print the version
Commands:
  active
                        Print which machine is active
  config
                        Print the connection config for machine
                        Create a machine
  create
                        Display the commands to set up the environment for the Docker client
  env
  inspect
                        Inspect information about a machine
                        Get the IP address of a machine
  ip
  kill
                        Kill a machine
  15.
                        List machines
  provision
                        Re-provision existing machines
  regenerate-certs
                        Regenerate TLS Certificates for a machine
  restart
                        Restart a machine
                        Remove a machine
  rm.
                        Log into or run a command on a machine with SSH.
  ssh
  scp
                        Copy files between machines
                        Start a machine
  start
                        Get the status of a machine
  status
  stop
                        Stop a machine
```
### **Lab: Create/Start "default" Docker machine**

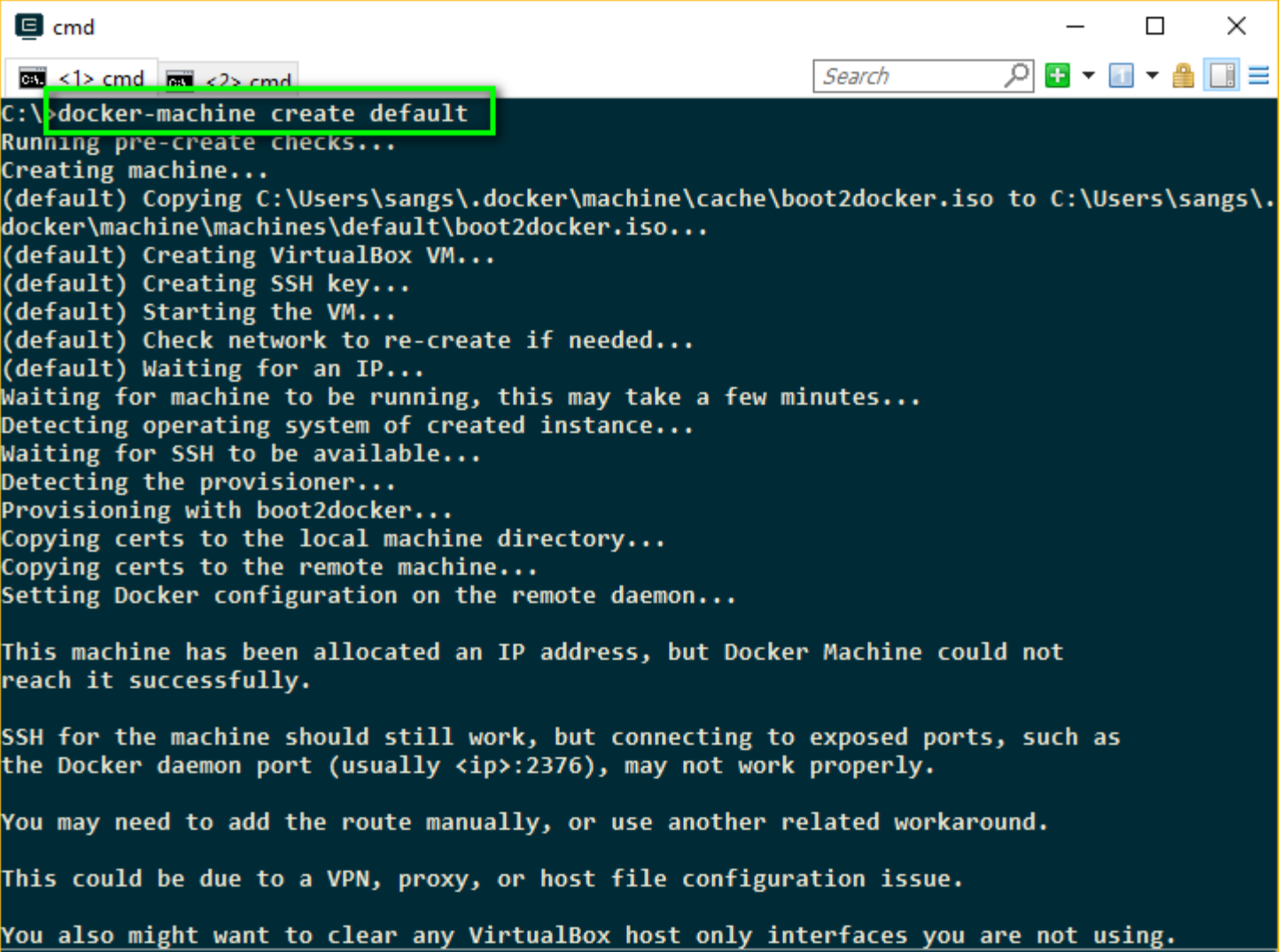

CAPS NUM SCRL PRI<sub>1</sub>

{90,31} size, {90,1000} buffer

«161022[64]

-172

1+ I

90x1000

 $(1,2)$ -(90,31)

 $(5,37) 25V$ 

11612 100%

## **Lab: Start and Stop Docker machine**

- *docker-machine start (or docker-machine start default)*
	- > Starts "default" Docker machine (docker daemon)
- *docker-machine status (or docker-machine status default)*
	- > Lists the status of default docker machine
- *docker-machine stop (or docker-machine stop default)*
	- > Stops "default" Docker machine (docker daemon)

# **Docker Machine**

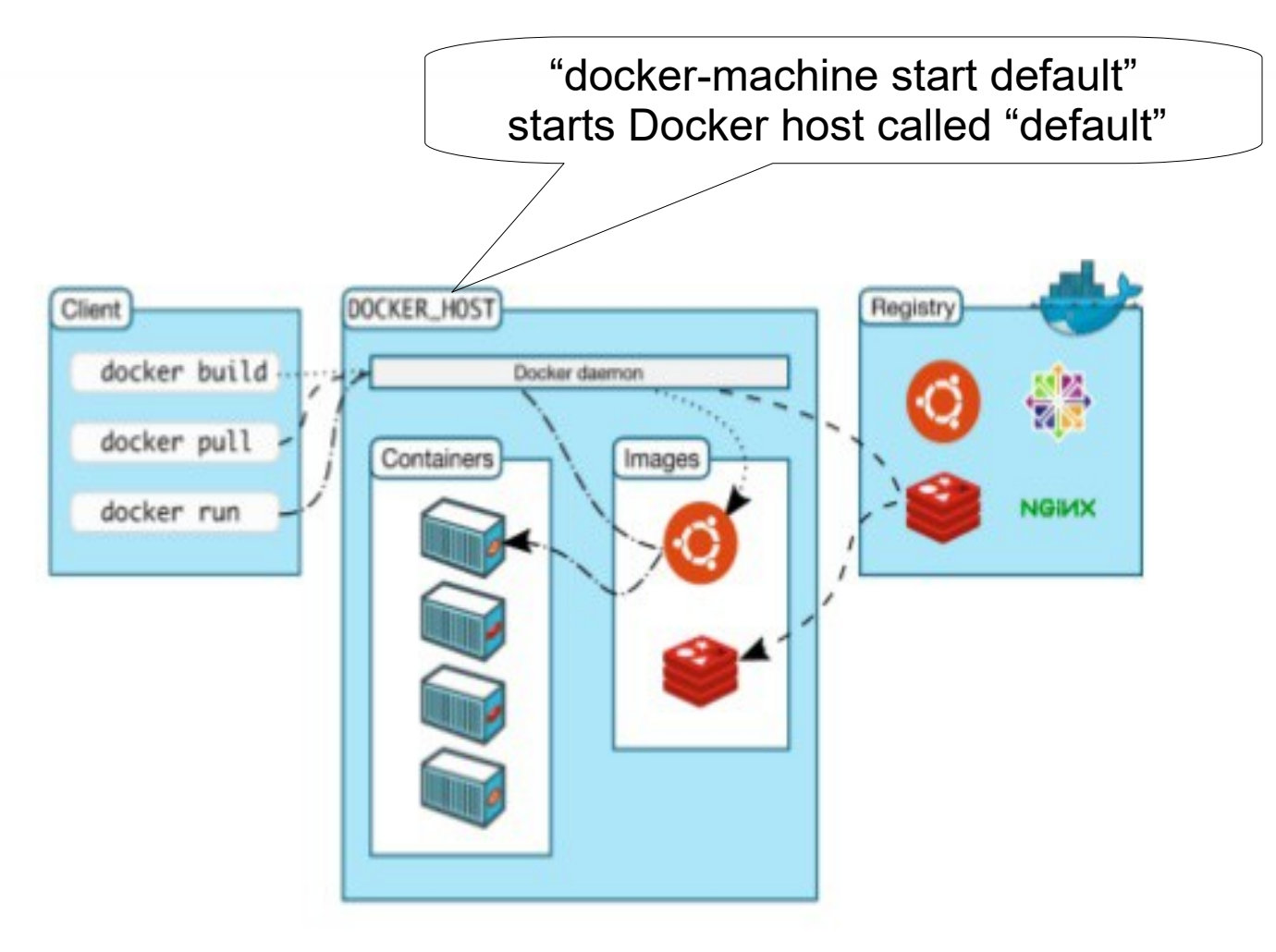

### **Default Docker Machine called "default"**

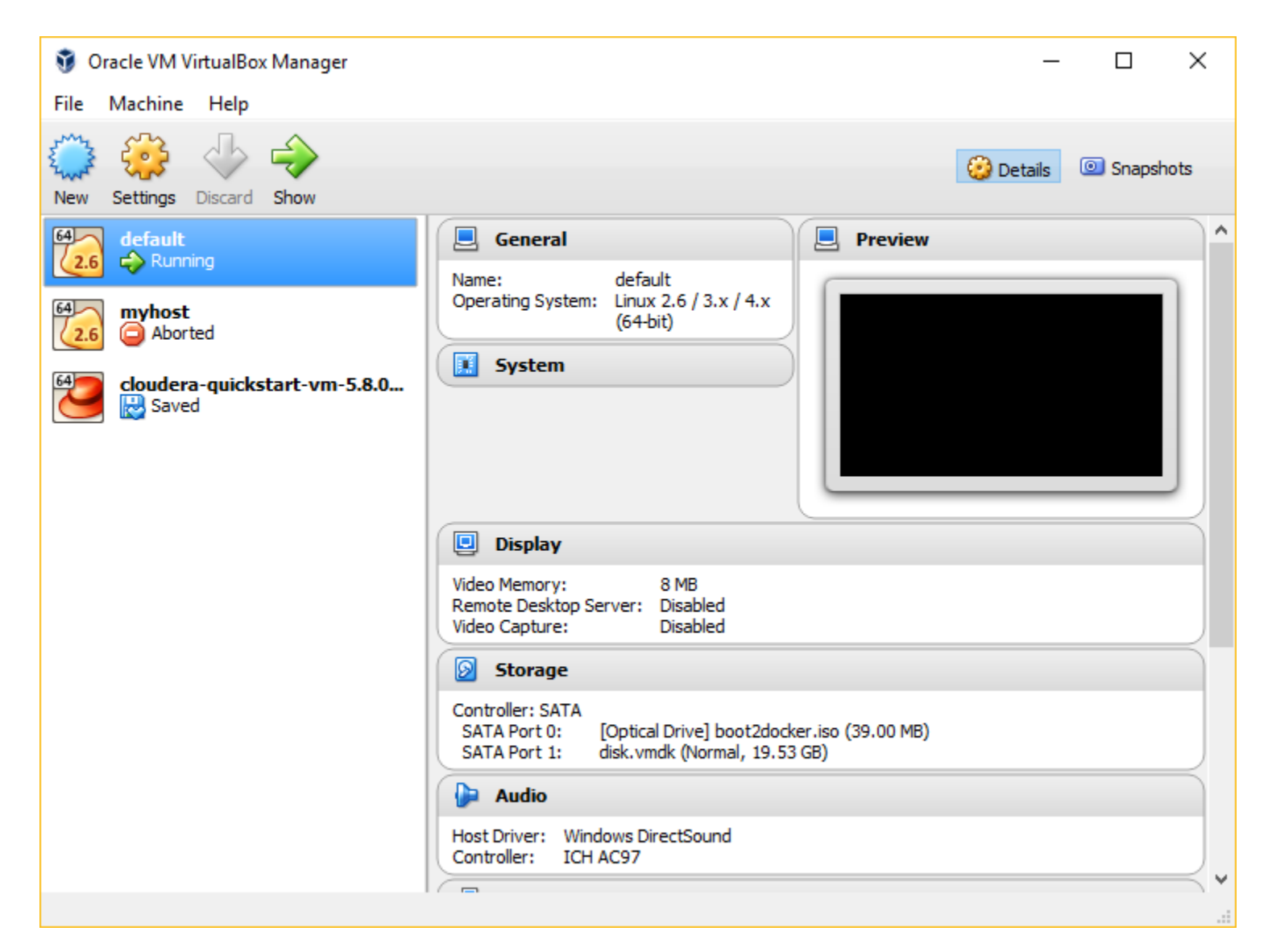

# **Lab: More Docker Machine commands**

- *docker-machine ls*
	- > List all docker machines
- *docker-machine ip*
	- > Gets the IP address of the "default" docker machine
- *docker-machine url*
	- > Gets the URL of the "default" docker machine

# **Show Docker Machines**

C:\Users\sangs>docker-machine create another-machine

... C:\Users\sangs>docker-machine ls

NAME ACTIVE DRIVER STATE URL SWARM DOCKER ERRORS another-machine - virtualbox Running tcp://192.168.99.101:2376 v17.03.0-ce default \* virtualbox Running tcp://192.168.99.100:2376 v17.03.0-ce

C:\Users\sangs>docker-machine ip 192.168.99.100

C:\Users\sangs>docker-machine url tcp://192.168.99.100:2376

C:\Users\sangs>docker-machine ip another-machine 192.168.99.101

C:\Users\sangs>docker-machine url another-machine tcp://192.168.99.101:2376

C:\Users\sangs>docker-machine active default

a machine is considered active if the DOCKER\_HOST environment variable points to it

# **Connecting another running docker-machine**

#### Open another terminal

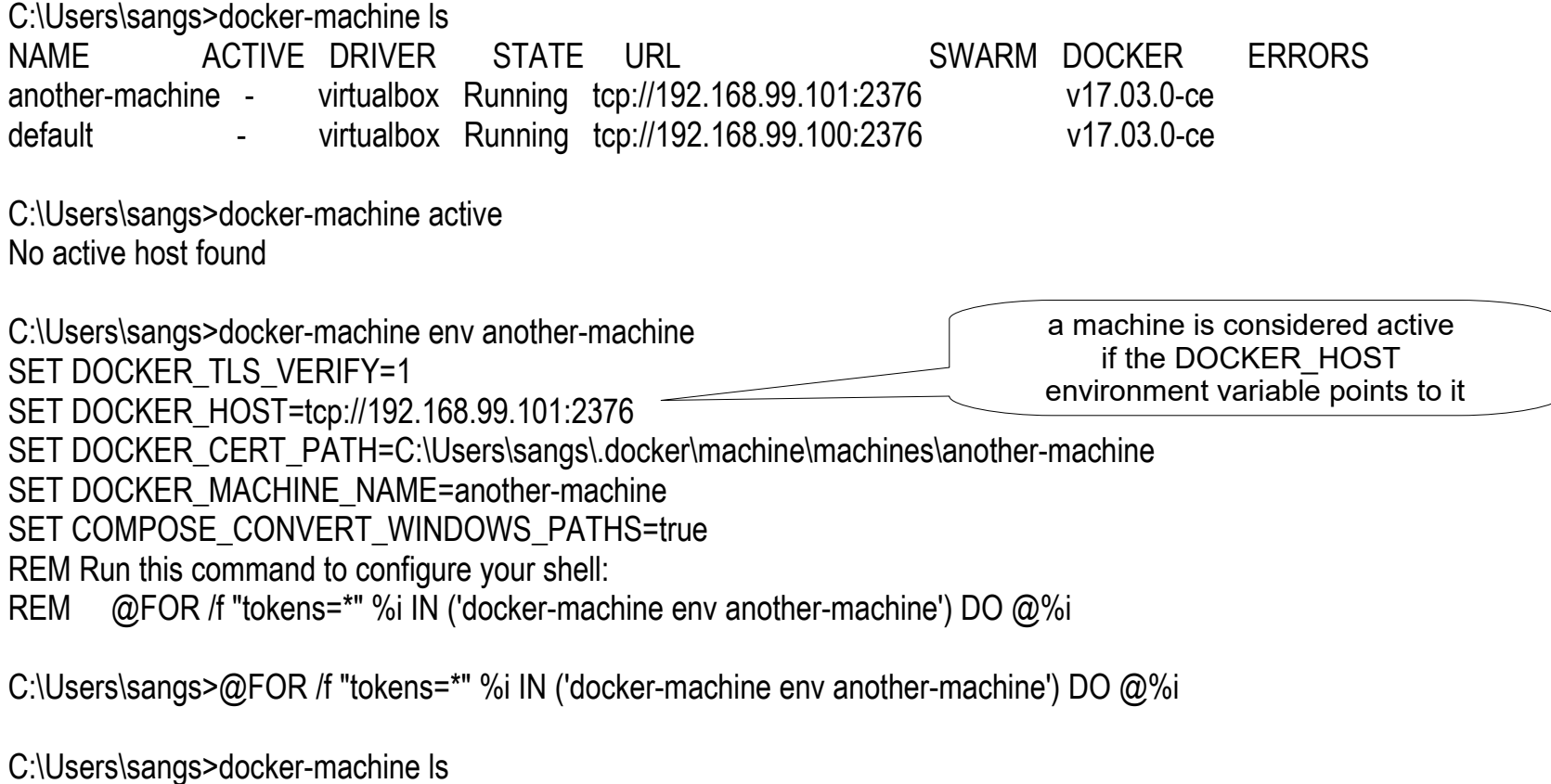

NAME ACTIVE DRIVER STATE URL SWARM DOCKER ERRORS another-machine \* virtualbox Running tcp://192.168.99.101:2376 v17.03.0-ce default - virtualbox Running tcp://192.168.99.100:2376 v17.03.0-ce

# **Lab:**

# **Exercise 2: Docker Machine 1651\_docker\_getting\_started.zip**

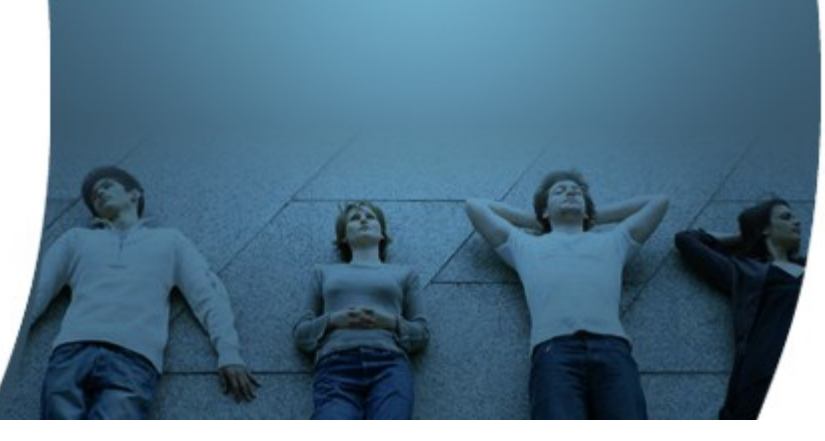

# **Docker Client**

,,,,,,,,,,,,,,,,,,,,,,

,,,,,,,,,,,

### **Lab: Set up docker client connection to Docker machine**

- *docker-machine env*
	- > Display the commands to set up the environment for the Docker client
- *@FOR /f "tokens=\*" %i IN ('docker-machine env') DO @%i* 
	- > Sets up environment variables
- *docker version*
	- > Shows both client and server version
- *docker info*
	- > Display system-wide information

# **Show Docker Client and Server Versions**

C:\Users\sangs>docker version Client: Version: 17.03.0-ce API version: 1.26 Go version: go1.7.5 Git commit: 60ccb22 Built: Thu Mar 2 01:11:00 2017 OS/Arch: windows/amd64

#### Server:

Version: 17.03.0-ce API version: 1.26 (minimum version 1.12) Go version: go1.7.5 Git commit: 3a232c8 Built: Tue Feb 28 07:52:04 2017 OS/Arch: linux/amd64 Experimental: false

# **Show System-wide information**

C:\Users\sangs>docker info Containers: 4 Running: 0 Paused: 0 Stopped: 4 Images: 6 Server Version: 17.03.0-ce Storage Driver: aufs Root Dir: /mnt/sda1/var/lib/docker/aufs Backing Filesystem: extfs Dirs: 69 Dirperm1 Supported: true Logging Driver: json-file Cgroup Driver: cgroupfs Plugins: Volume: local Network: bridge host macvlan null overlay Swarm: inactive Runtimes: runc Default Runtime: runc

# **Docker Command Help**

C:\>docker --help Usage: docker COMMAND

A self-sufficient runtime for containers

Options:

...

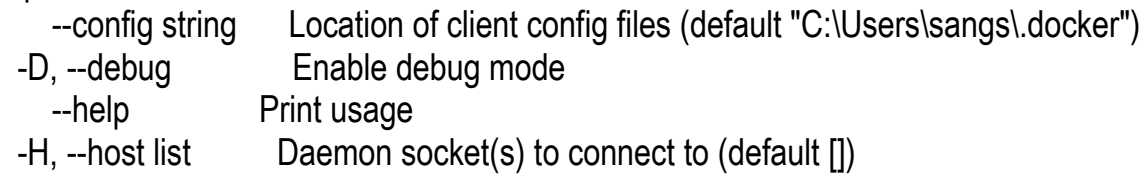

Management Commands:

 container Manage containers image Manage images network Manage networks node Manage Swarm nodes plugin Manage plugins secret Manage Docker secrets service Manage services stack Manage Docker stacks swarm Manage Swarm system Manage Docker volume Manage volumes

Commands:

# **Docker Command Help**

C:\>docker system --help

Usage: docker system COMMAND

Manage Docker

Options:

--help Print usage

Commands:

 df Show docker disk usage events Get real time events from the server info Display system-wide information prune Remove unused data

Run 'docker system COMMAND --help' for more information on a command.

C:\>docker system df

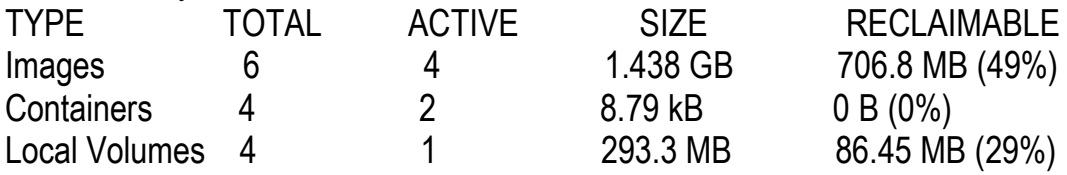

### **http://files.zeroturnaround.com/pdf/zt\_docker\_cheat\_sheet.pdf**

# docker Cheat Sheet

#### Glossary

Layer - a set of read-only files to provision the system

Image - a read-only layer that is the base of your container. Might have a parent image

Container - a runnable instance of the image.

Registry / Hub - central place where Images live

Docker machine - a VM to run Docker containers (Linux does this natively!

Docker compose - a utility to run multiple containers as a system

#### **Container: my-container**

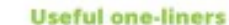

Download an image docker pull image name

tomcat: 8.0.29-jre8

Start and stop the container docker [start|stop] container name

Create and start container, run command docker run -ti --name container name image name command

Create and start container, run command. destroy container docker run -- rm -ti image name command

Example filesystem and port mappings docker run -it -- rm -p 8080:8080 -v /path/to/agent.jar:/agent.jar -e JAVA OFT5="-javaagent:/agent.jar"

#### Docker cleanup commands

Kill all running containers docker kill \$(docker ps -q)

Delete danging images docker rmi \$(docker images -q -f dangling=true)

Remove all stopped containers docker rm \$ (docker ps -a -q)

#### Docker machine commands

Use docker-machine to run the containers

Start a machine dooker-machine start machine name

Configure docker to use a specific machine eval "Sidocker-machine env machine name)"

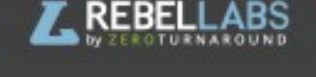

#### **Docker compose syntax**

docker-compose.yml file example version: "2" services: sands." container name: "web" інаде: java:8 # інаде папе # command to you. command: java -jaz /app/app.jaz ports: # map ports to the host  $-74587 - 45672$ volumes: # map filesystem to the host - ./myapp.jar:/app/app.jar

mongo: # container name image: mongo # image name

Create and start containers. docker-compose up

#### **Interacting with a container**

Run a command in the container docker exec -ti container name command.sh

Follow the container logs docker logs -ft container name

Save a running container as an image docker commit -m "commit message" -a "author" container name username/image name:tag

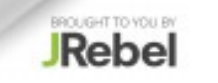

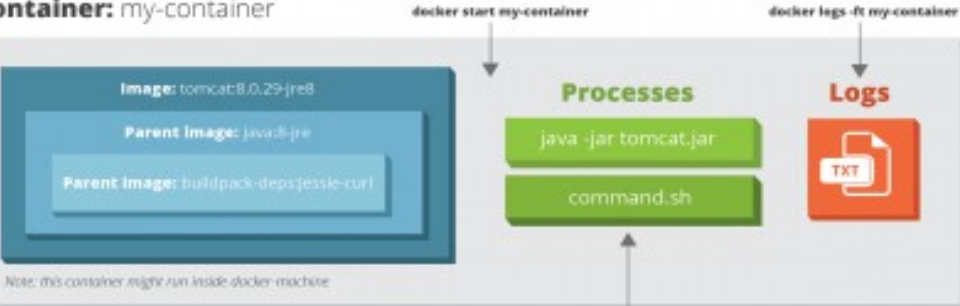

docker exec -ti my-container command.sh

# **Lab:**

# **Exercise 3: Docker Client 1651\_docker\_getting\_started.zip**

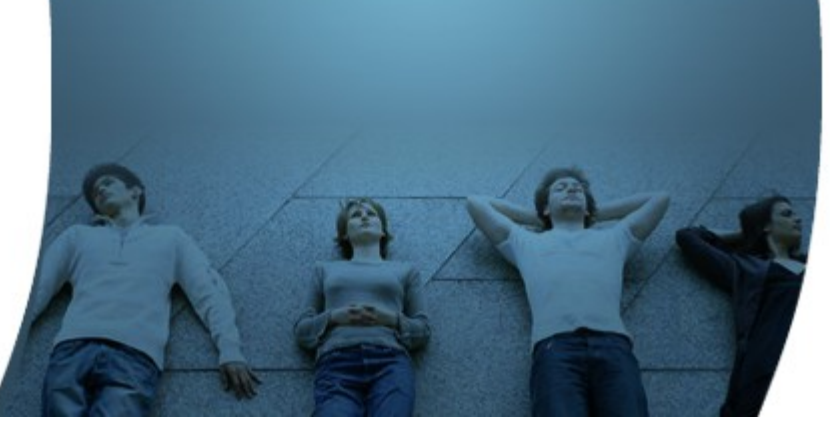

# **Docker Images Installed**

1999999999

# **Docker Images**

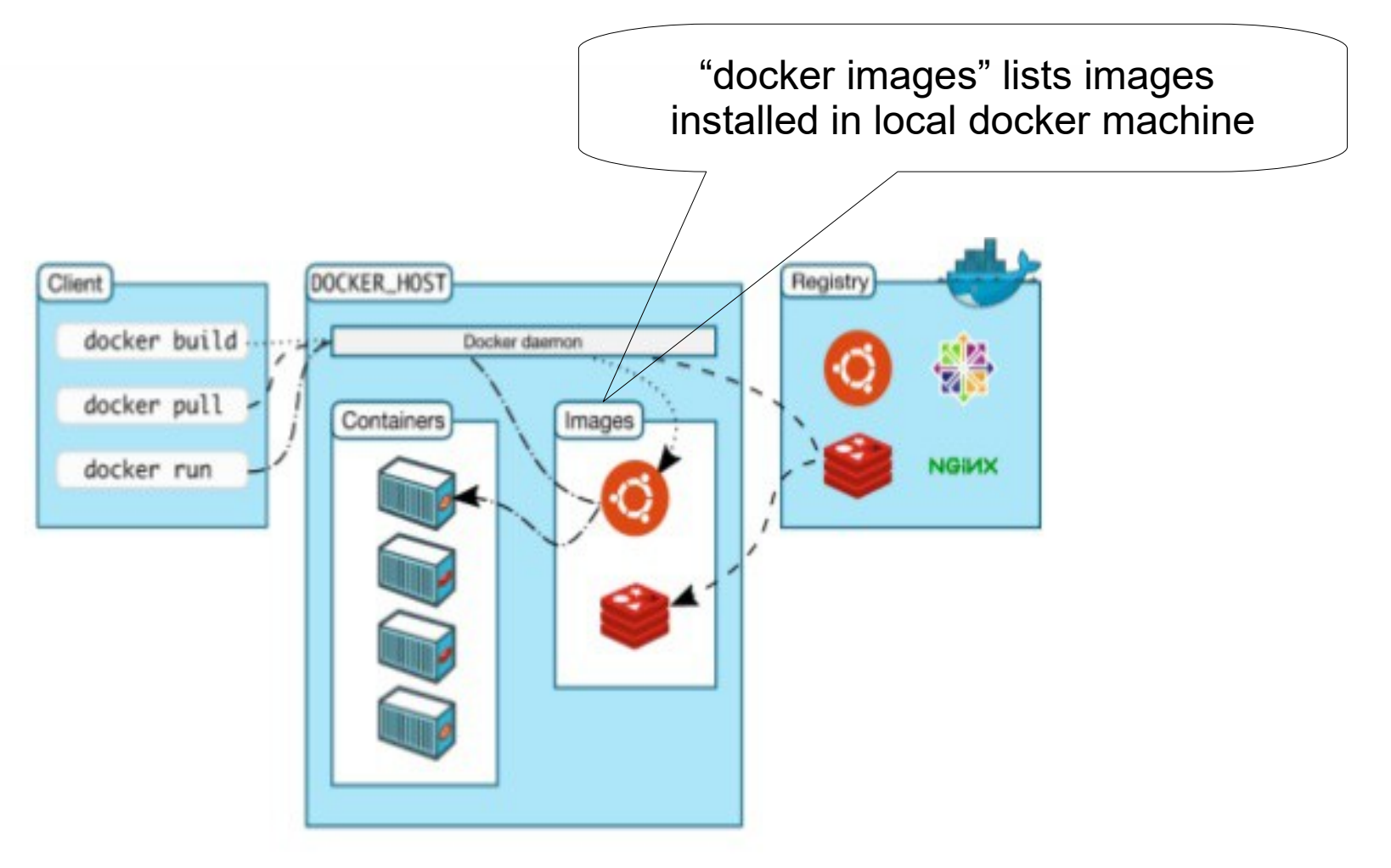

# **Lab: Docker Images**

- docker images (detailed info) or docker images -q (displays just ids)
	- > Get the list of installed images
- docker pull ubuntu:12.04, docker pull ubuntu, docker pull ubuntu:latest
	- > Pulls and installs the image (only if it has not been pulled before)
- docker inspect <image-name>
	- > Get details of the image
- docker history <image-name>
	- > Shows history of the image each line represents a layer with exact size
- docker rmi <image-name> <image-name> ...
	- > Removes one or more images
- docker save <image-name> -o <name>.tar and docker load -i ./<name>

## **Show All Images Locally Installed**

#### PS C:\Users\sangs> docker images

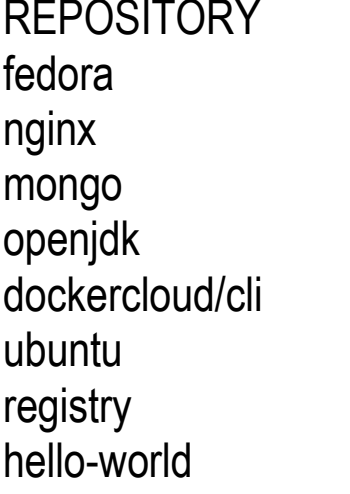

TAG IMAGE ID CREATED SIZE latest 1f8ec1108a3f 4 weeks ago 230 MB latest db079554b4d2 4 weeks ago 182 MB latest ad974e767ec4 5 weeks ago 402 MB latest 8dde5631d4aa 6 weeks ago 641 MB latest c4eadf2dd53a 6 weeks ago 63.8 MB latest f49eec89601e 2 months ago 129 MB latest d1e32b95d8e8 2 months ago 33.2 MB  $h$ latest 48b5124b2768 2 months ago 1.84 kB

# **Show Image ID's only**

PS C:\Users\sangs> docker images -q 1f8ec1108a3f db079554b4d2 ad974e767ec4 8dde5631d4aa c4eadf2dd53a f49eec89601e d1e32b95d8e8 48b5124b2768

## **Lab: Docker Images – removal of images**

- docker rmi \$(docker images -q)
	- > Remove all images
	- > On Windows, run it over powershell
- docker images --filter "dangling=true"
	- > Find dangling images
- docker rmi \$(docker images --filter "dangling=true" -q)
	- > Search all dangling images and remove them
- docker images prune
	- > Prunes unused images
	- > Same as above

# **Lab:**

# **Exercise 4: Docker Images 1651\_docker\_getting\_started.zip**

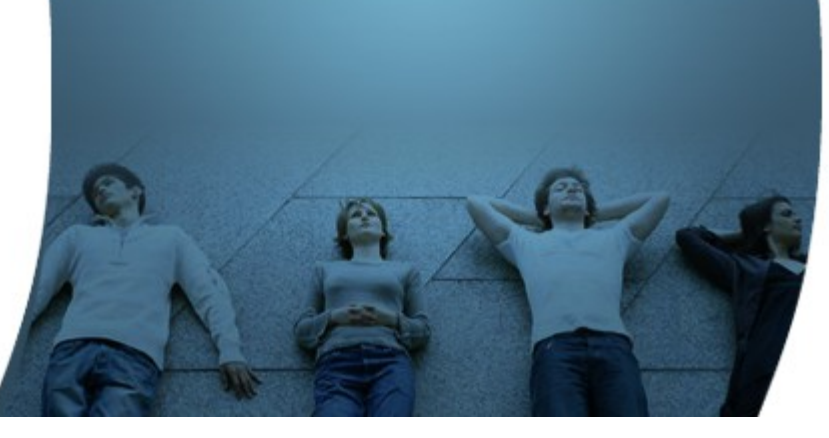

**Docker Images In the Registry**

# **Lab: Docker Images**

- docker search <image-name>
	- > Searches <image-name> from docker repository
- <image-name> syntax
	- > username/imagename:version for user image
	- > imagename for official image

# **Search for an Image from Image Registry**

#### C:\Users\sangs>docker search ubuntu

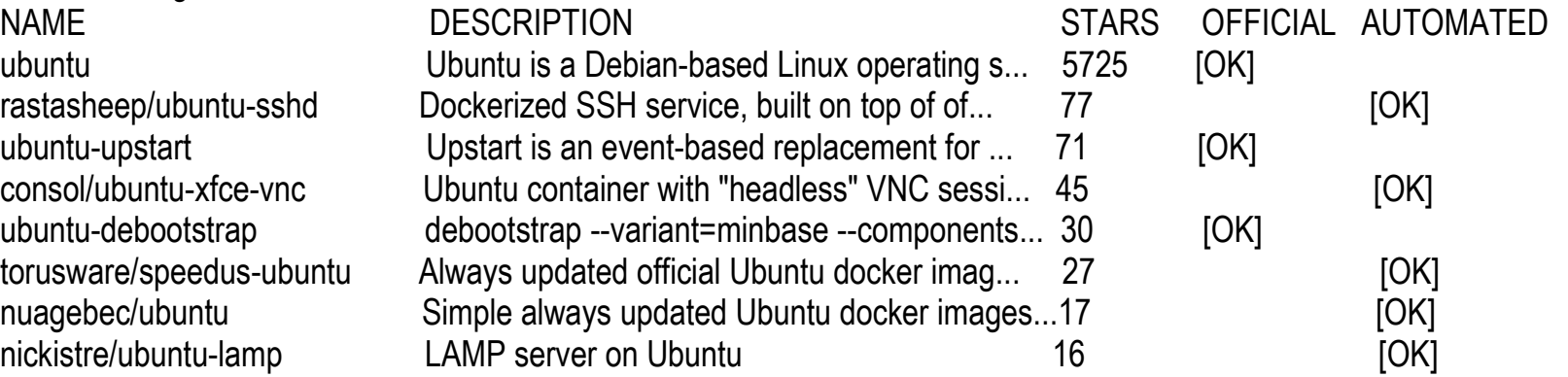

...

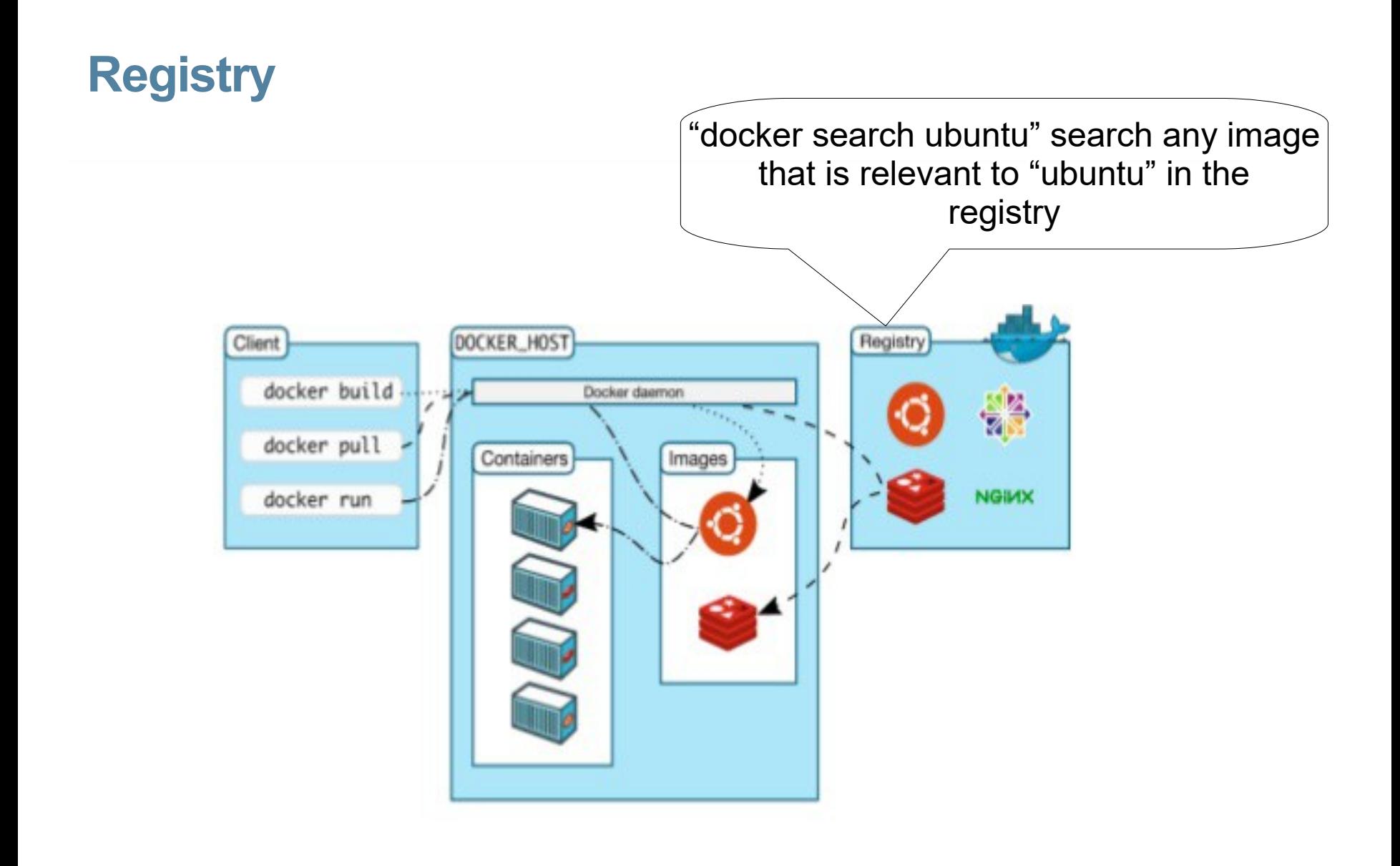

# **Types of Docker Images**

199999999999999999999999

,,,,,,,,,,,,,,,,,,,,,,,,,

,,,,,,,,,,,,,,,,,,,,,,,,,,

# **Types of Docker Images**

- Official images vs User images
	- > Official images are Docker sanctioned images. These are not prefixed by an organization or user name. In the list of images above, the python, node, alpine and nginx images are official (base) images.
	- > User images are images created and shared by users like you. They build on base images and add additional functionality. Typically these are formatted as user/image-name. The user value in the image name is your Docker Hub user or organization name
- Base images vs Child images
	- > Base images are images that have no parent images, usually images with an OS like ubuntu, alpine or debian
	- > Child images are images that build on base images and add additional functionality.

# **Official Docker Images**

• https://hub.docker.com/explore/

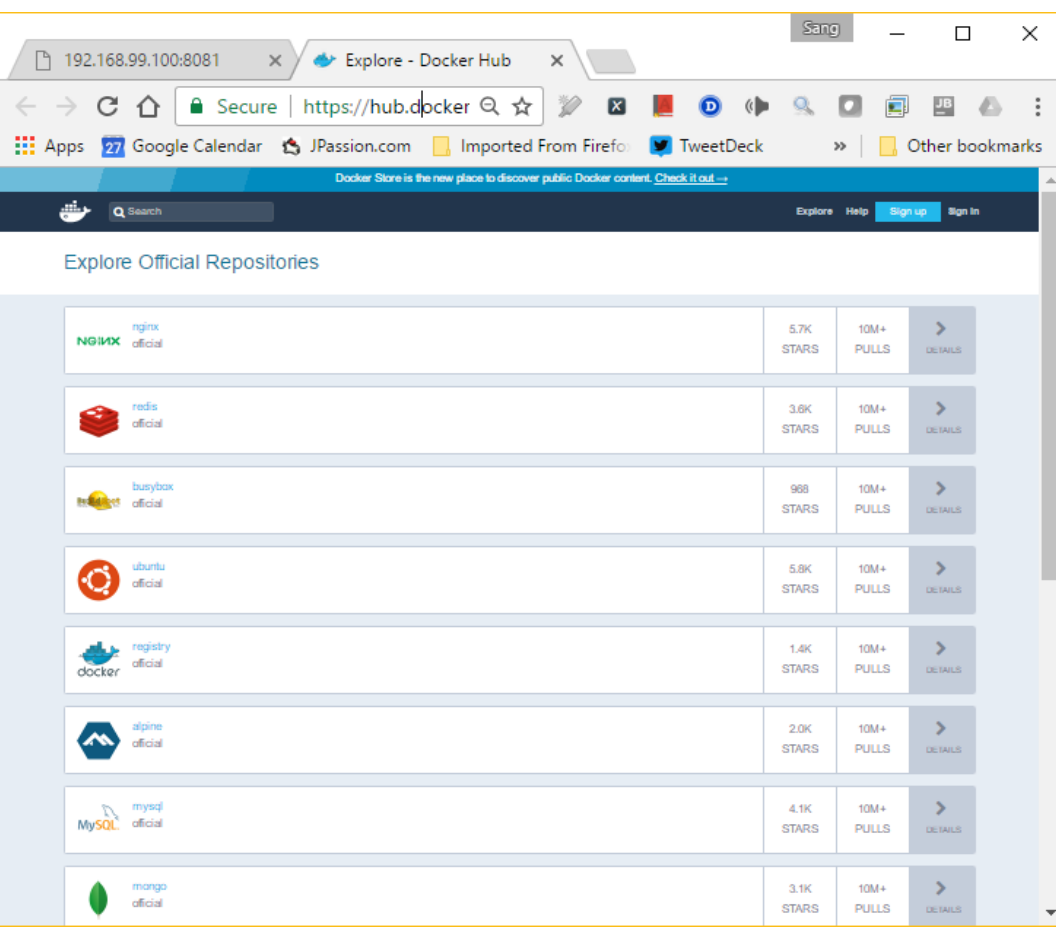

# **Lab: See history of image**

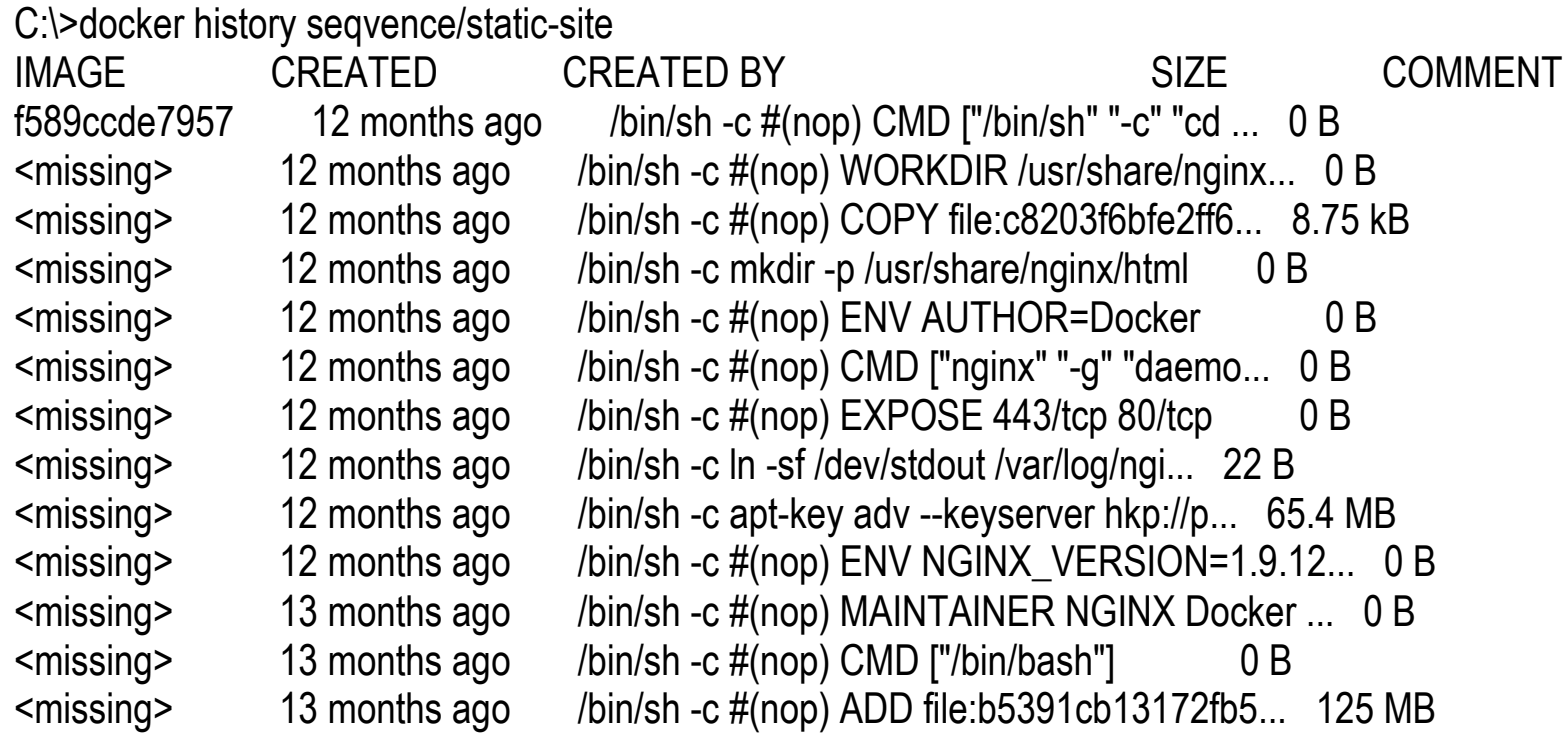

# **Lab:**

# **Exercise 5: Docker Registry 1651\_docker\_getting\_started.zip**

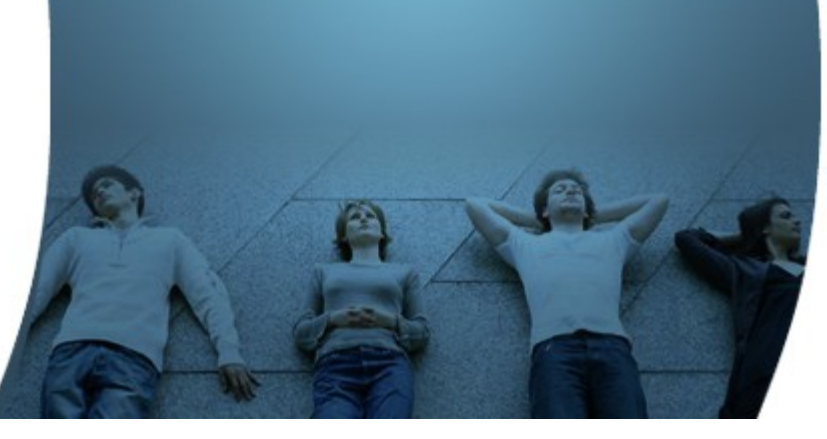

# **Kitematic**

 $QQQQQQ$ 

00000000000000000

,,,,,,,,,,,,,,,,,,,,,,,

70000000000000000000

10000000000000000

 $Q\,Q\,Q\,Q\,Q\,Q\,Q\,Q\,Q\,Q$ 

0000000000

# **Lab:**

# **Exercise 6: Kitematic 1651\_docker\_getting\_started.zip**

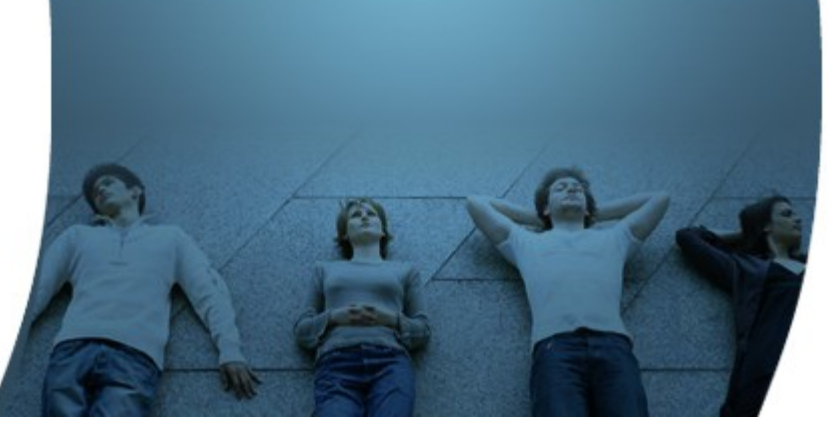

# **Code with Passion! JPassion.com**